## **Configuración de Apache Tomcat en Eclipse**

Para usar el tomcat con eclipse debemos instalar la versión Enterprise de Eclipse.

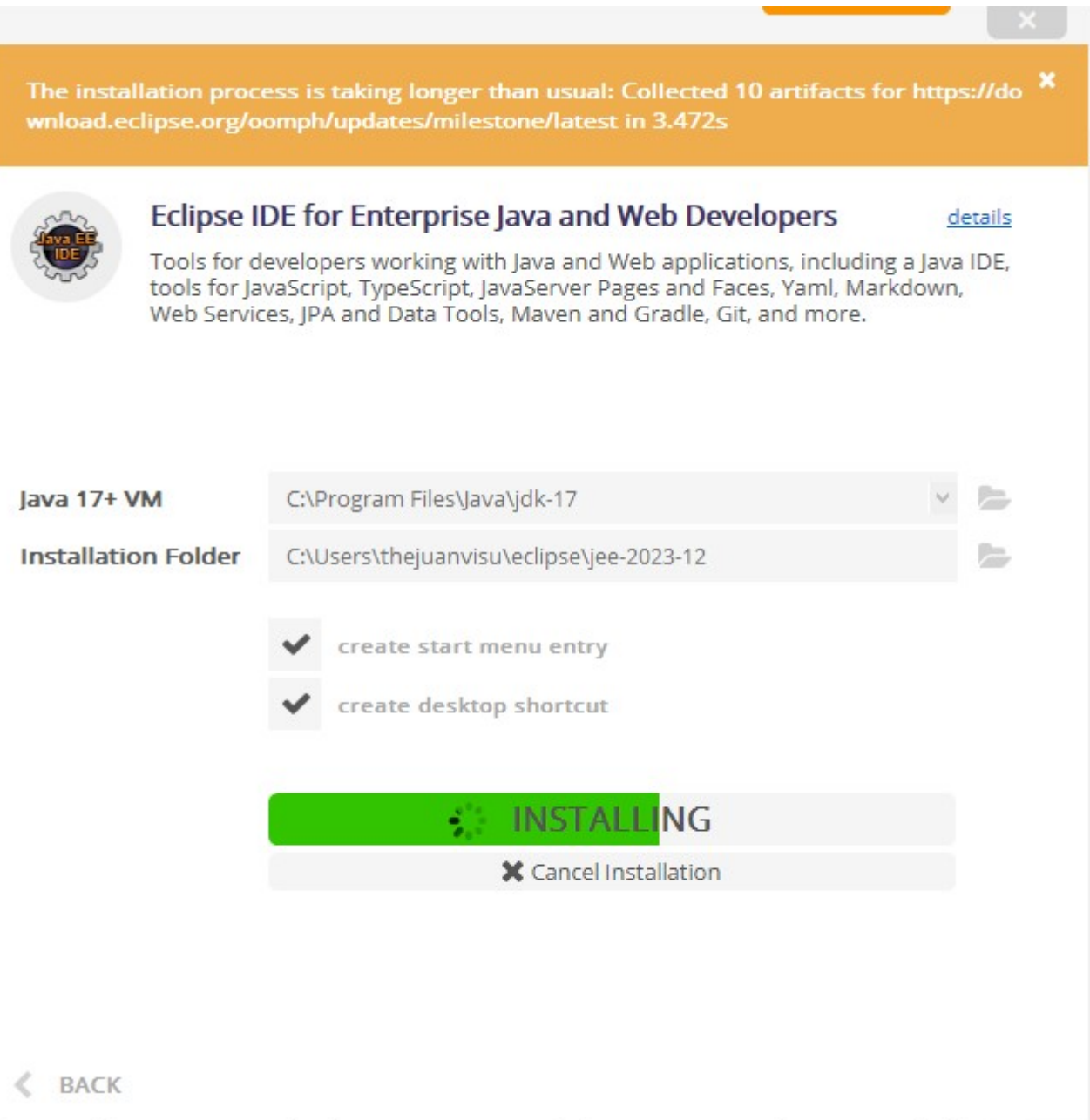

En cuanto se nos instale el eclipse iremos a File/Create New Dynamic Project:

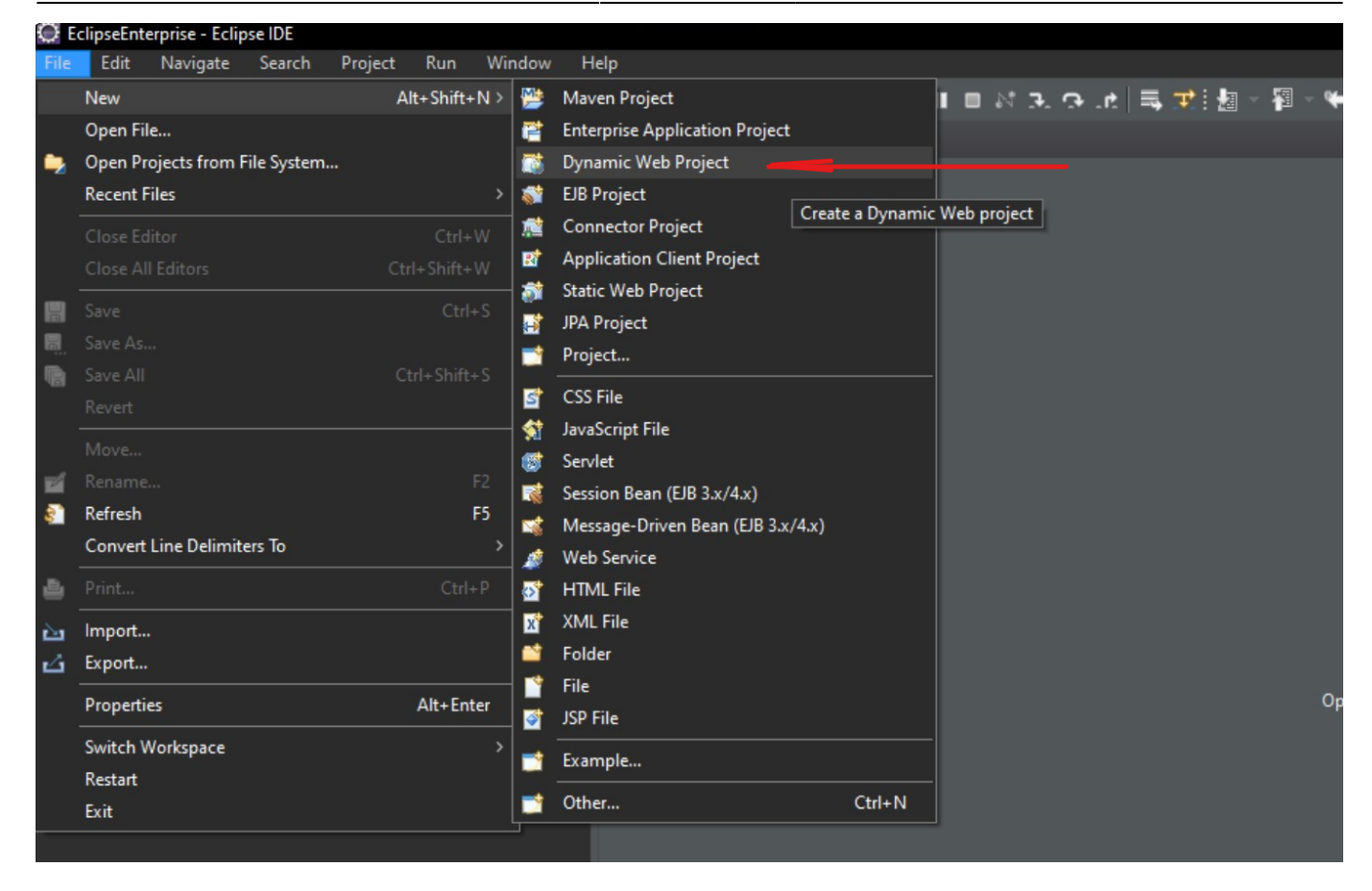

En la ventana que nos aparecerá le debemos dar a "New Runtime…"

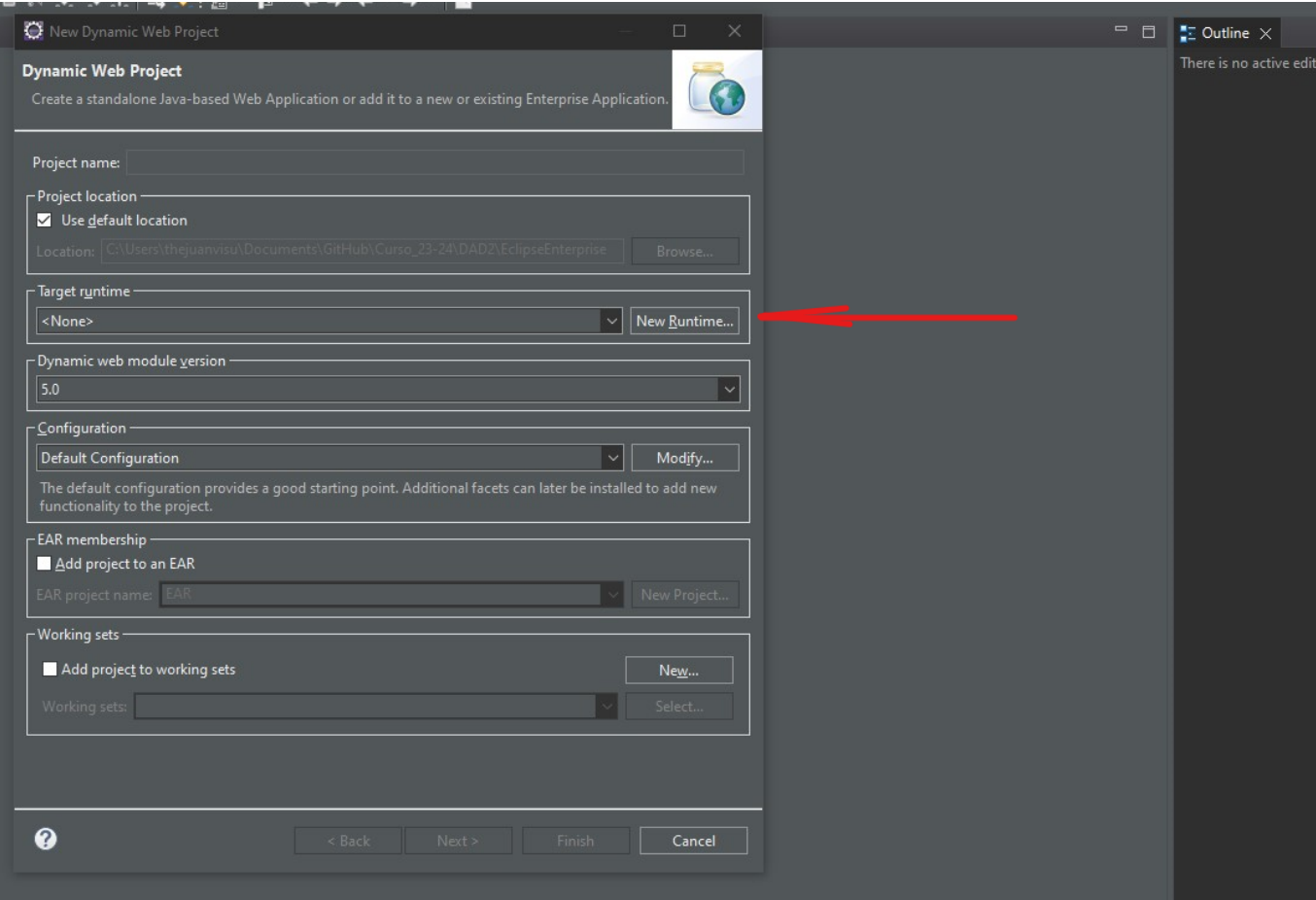

## Seleccionaremos nuestra versión de Tomcat dentro de la carpeta de apache, en este caso la 10.1:

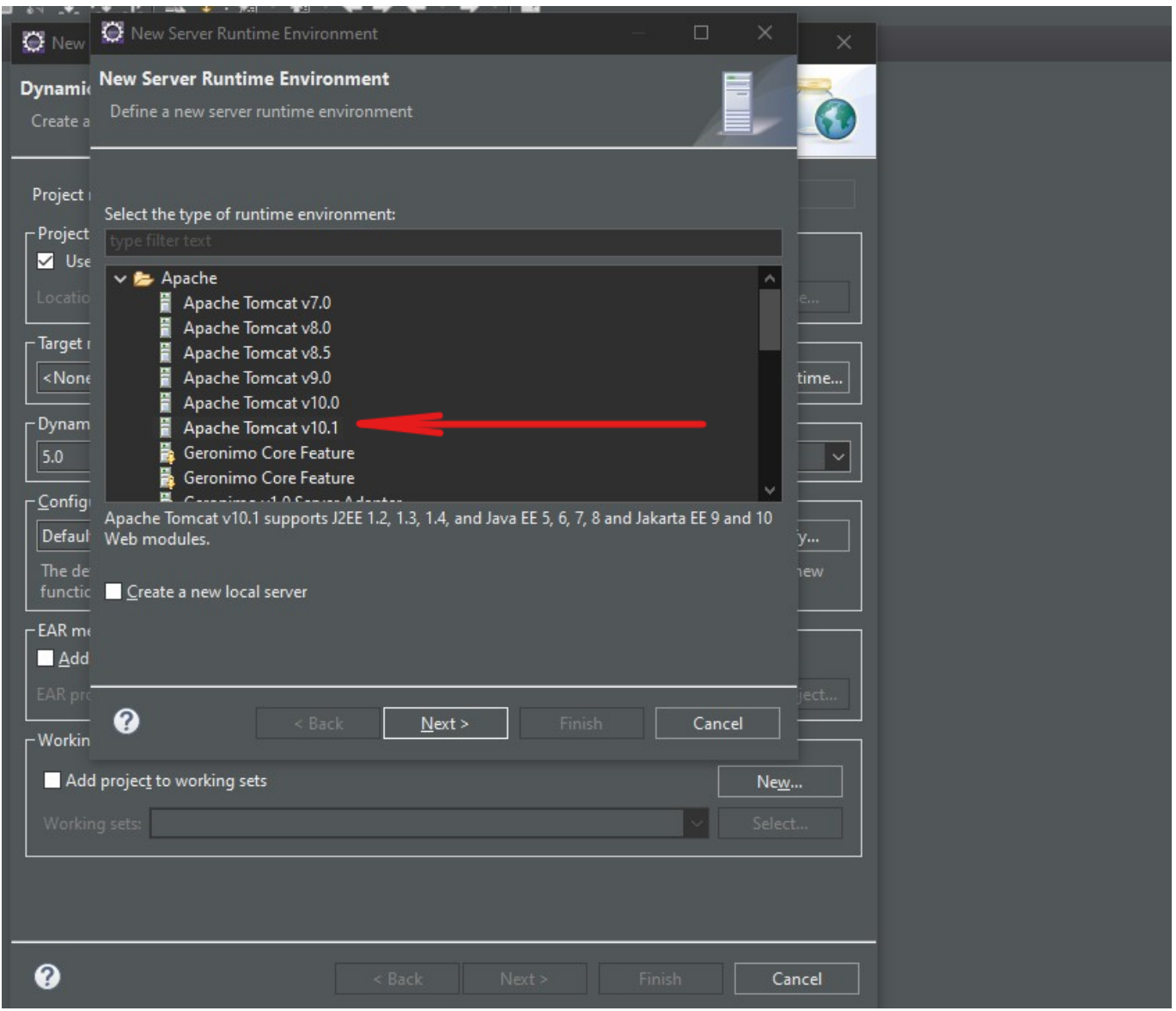

Tras eso le daremos a Next y nos saldrá esta ventana en la que introduciremos la ruta de nuestro apache y la versión del JDK:

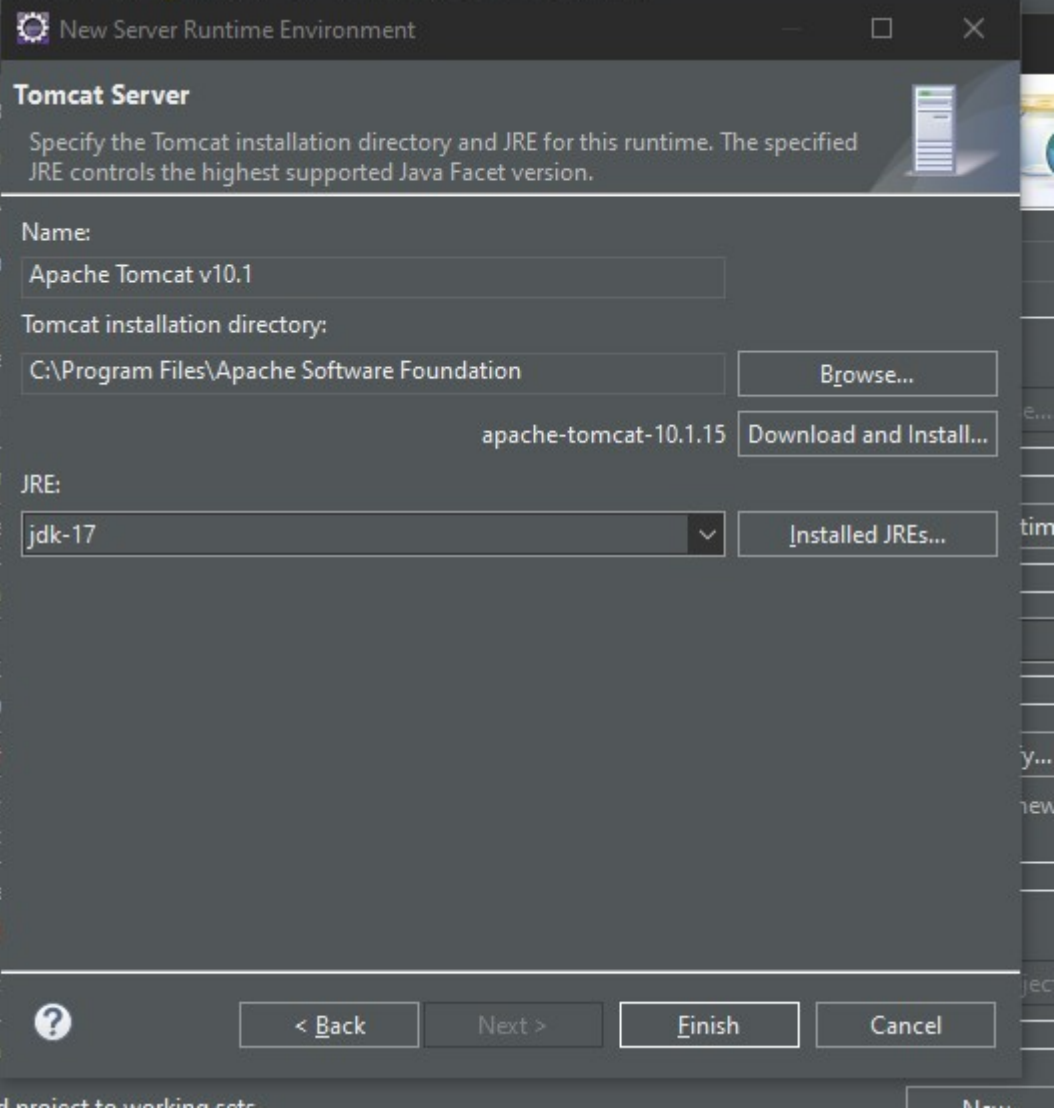

Al proyecto que vamos a crear le llamaremos Hola\_Mundo:

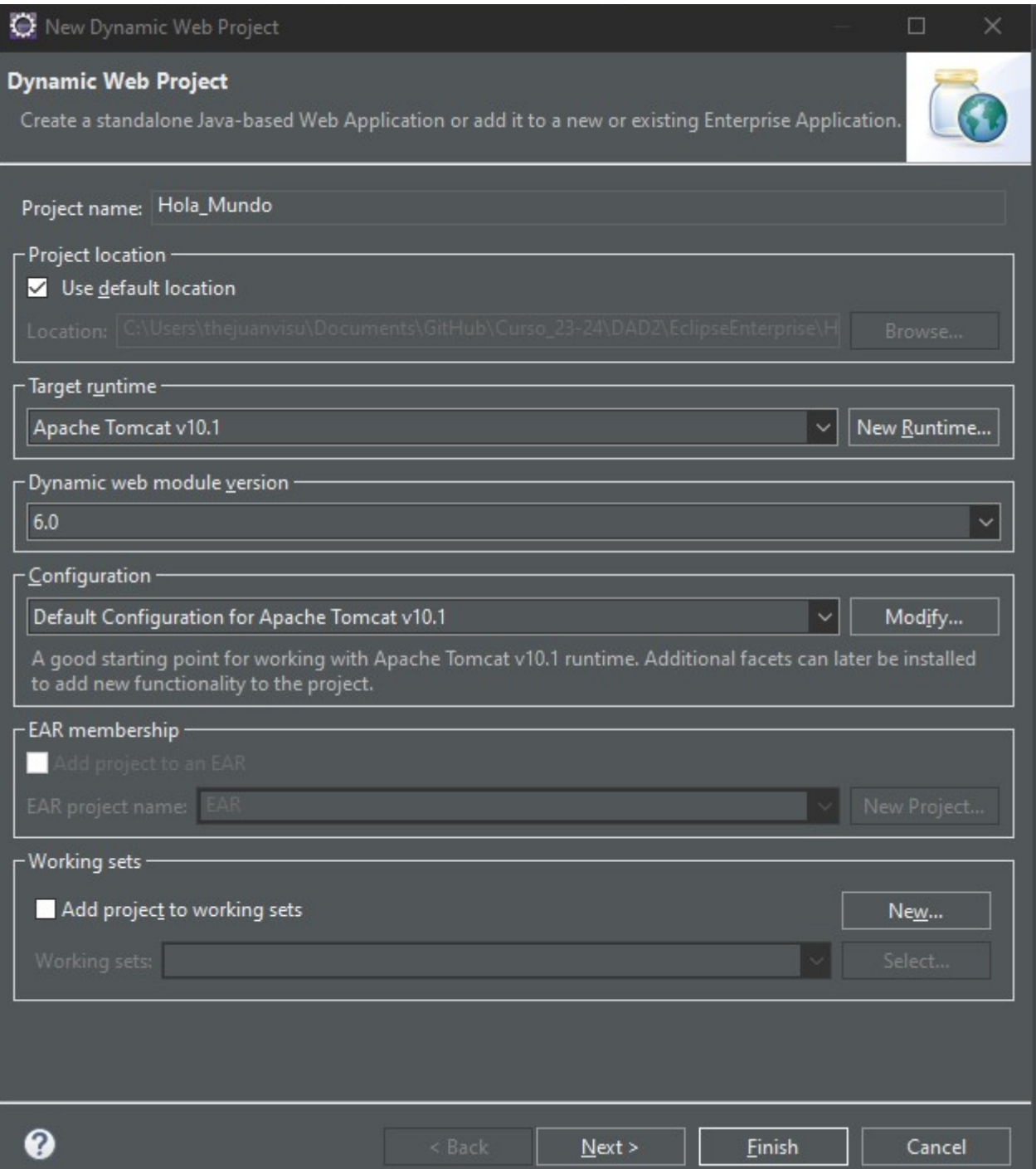

## **Creación de un servidor**

Para poder arrancar el proyecto primero debemos crear un nuevo servidor para ello seguimos los siguientes pasos: Primero le damos a arrancar proyecto:

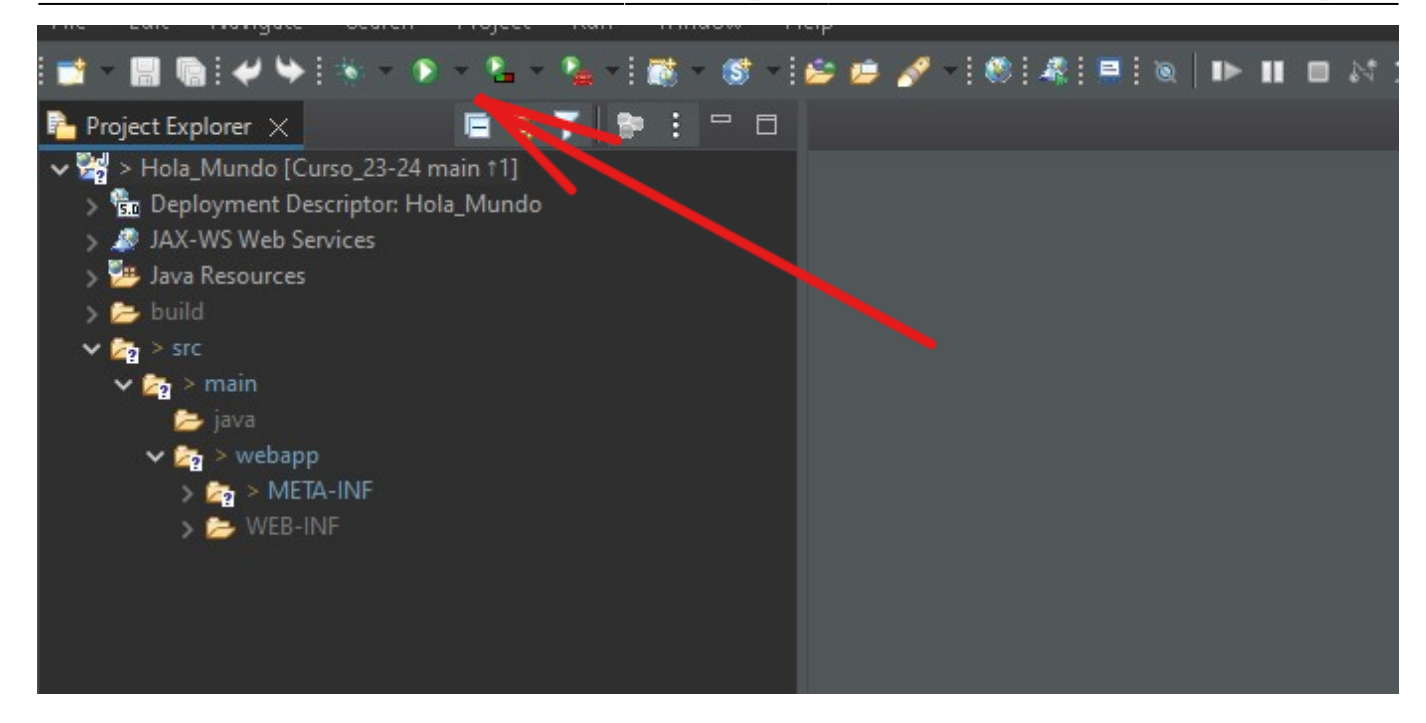

En la ventana le damos a arrancar en servidor:

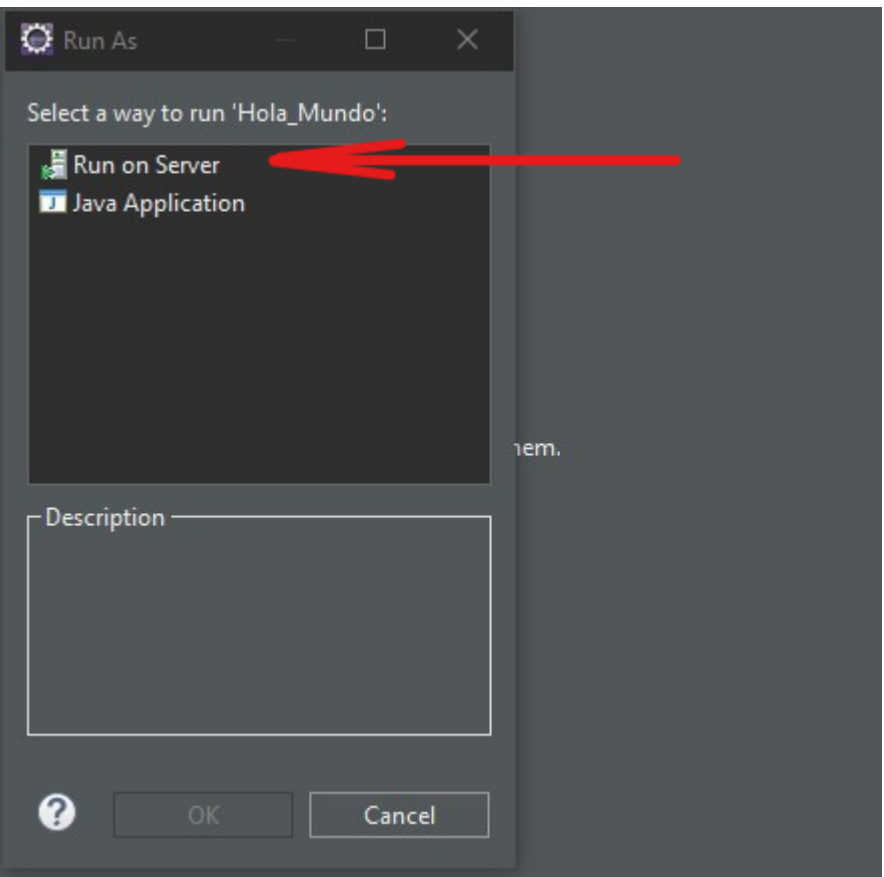

En la ventana que saldrá seleccionaremos un servidor dentro de la carpeta Apache de nuestra versión de Tomcat:

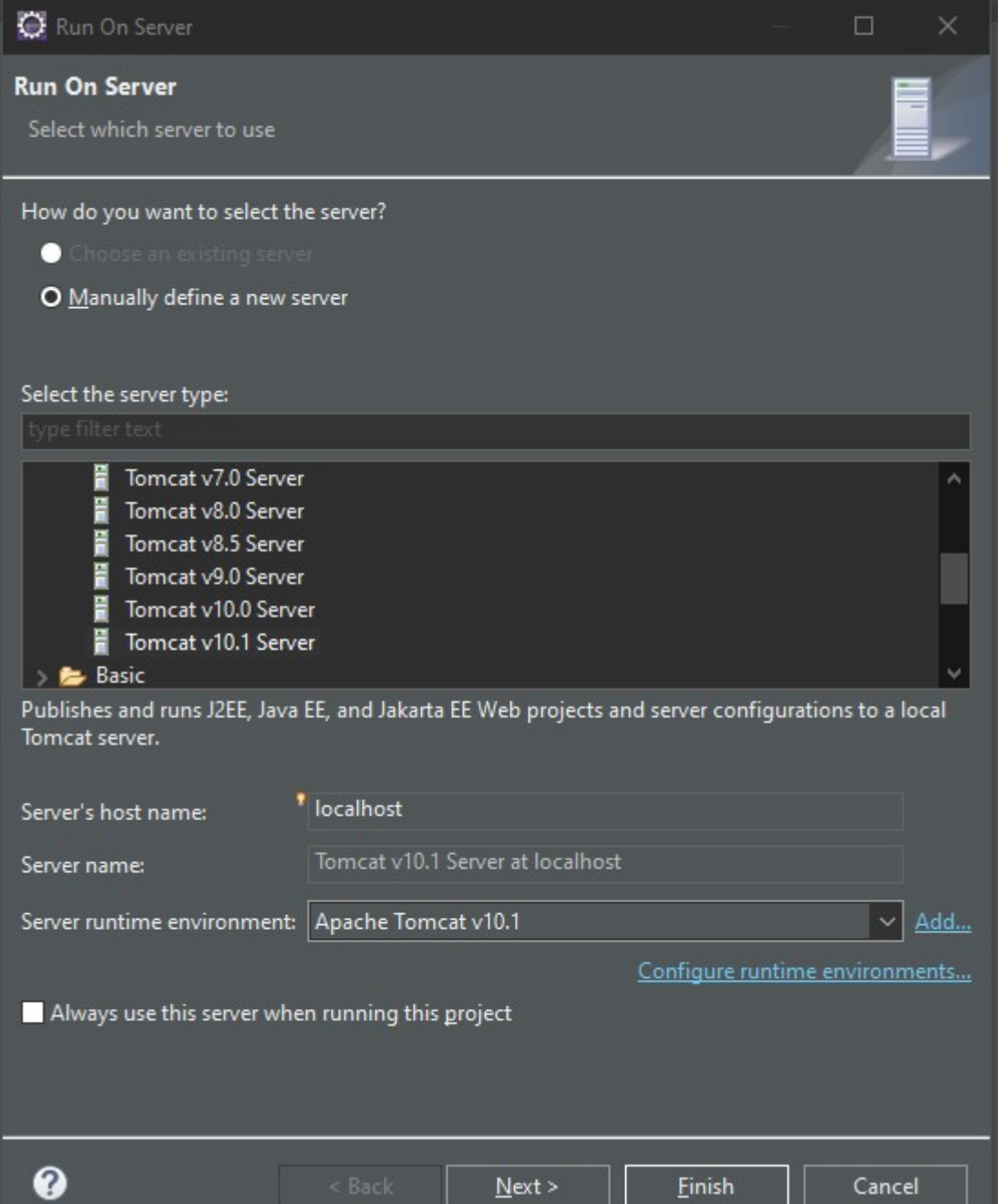

Tras eso le daremos a finish y se nos abrirá el navegador mostrando el index.html:

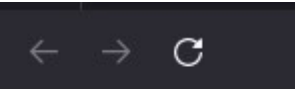

O D localhost:8080/Hola\_Mundo/

## Soy el index.html

OJO: Antes de arrancar el proyecto debemos crear un documento index.html o se nos mostrará un error en el navegador al arrancarlo.

From: <http://www.knoppia.net/> - **Knoppia**

Permanent link: **[http://www.knoppia.net/doku.php?id=dad2:tomcat\\_eclipse](http://www.knoppia.net/doku.php?id=dad2:tomcat_eclipse)**

Last update: **2024/02/01 12:23**

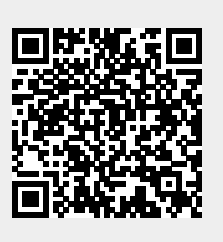